1<sup>st</sup> Year Activity

Task

Open a browser and go to the University Web Site www.gcu.ac.uk

Navigate to the Login Page of the Careers Service and click on the Register now tab in the bottom right hand corner. The link is in the Prospects Section

http://gcu.prospects.ac.uk/index.html

Fill in your details.

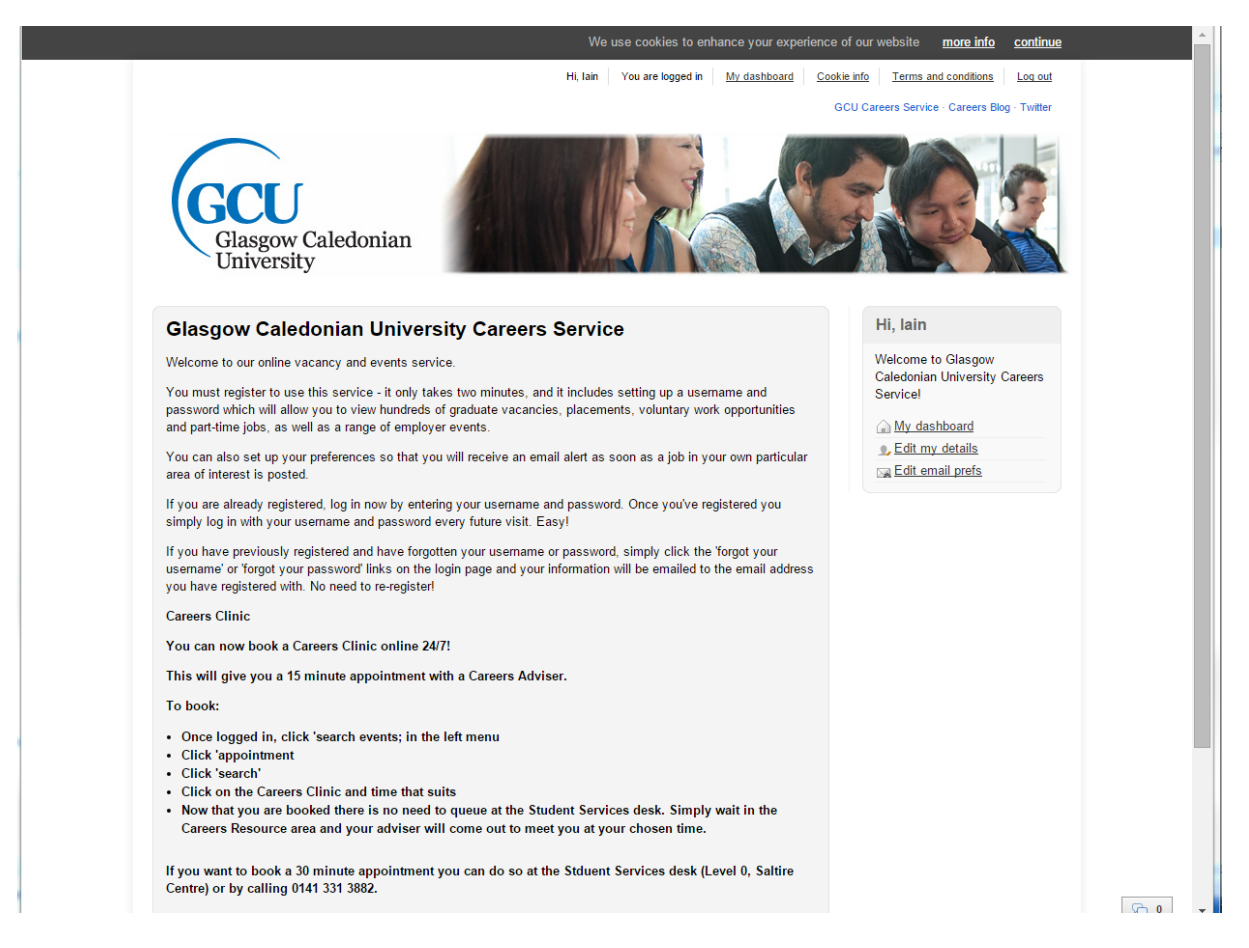

Prospects is a national initiative and will give you access to a wide range of opportunities. You may want to start thinking about looking for summer work that will help to enhance your studies.

1<sup>st</sup> Year Activity

Task

Open a browser and go to the University Web Site [www.gcu.ac.uk](http://www.gcu.ac.uk/)

Navigate to the Login Page of the Careers Service and click on the Register now tab in the bottom right hand corner. The link is in the Prospects Section

## <http://gcu.prospects.ac.uk/index.html>

Fill in your details.

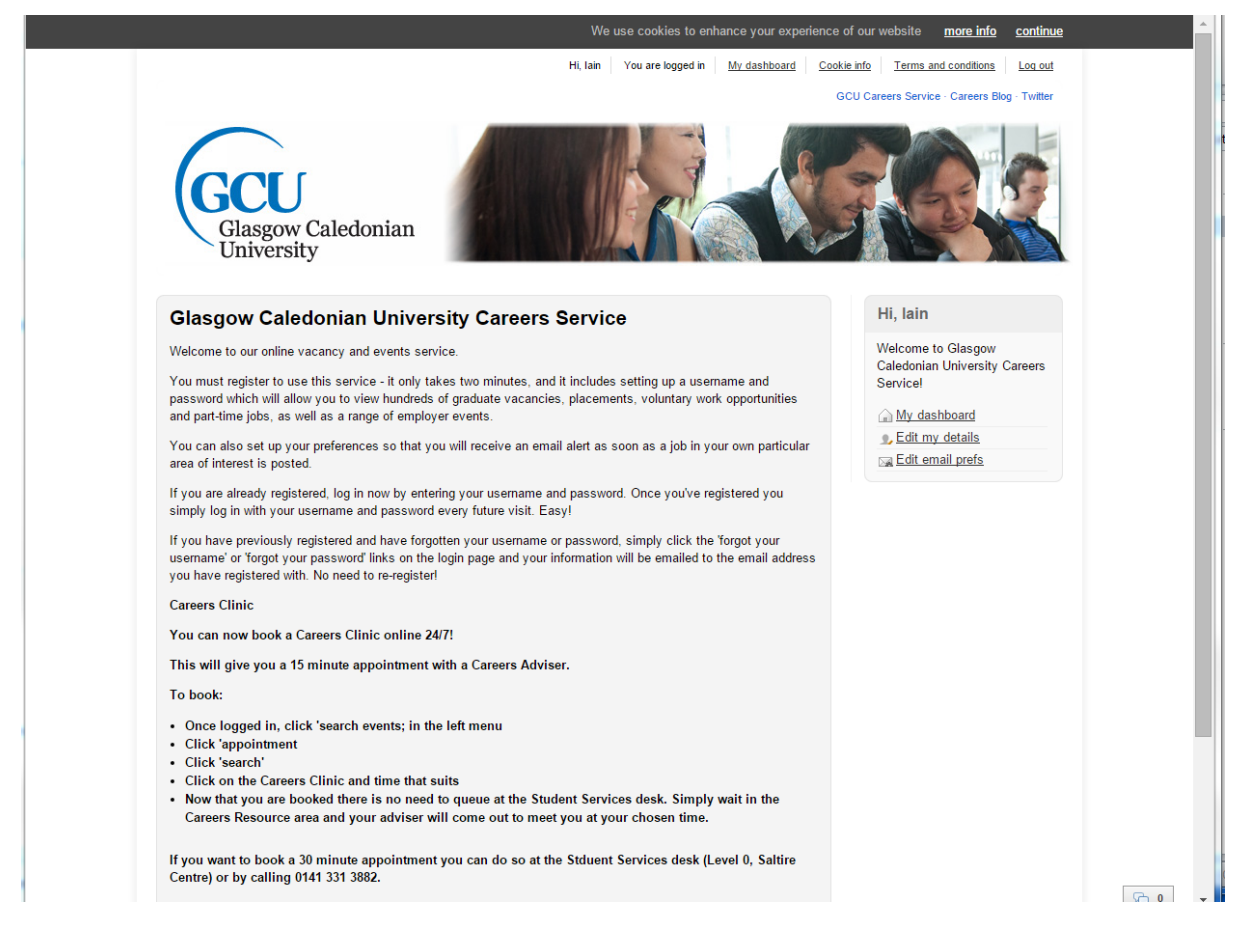

Prospects is a national initiative and will give you access to a wide range of opportunities. You may want to start thinking about looking for summer work that will help to enhance your studies.